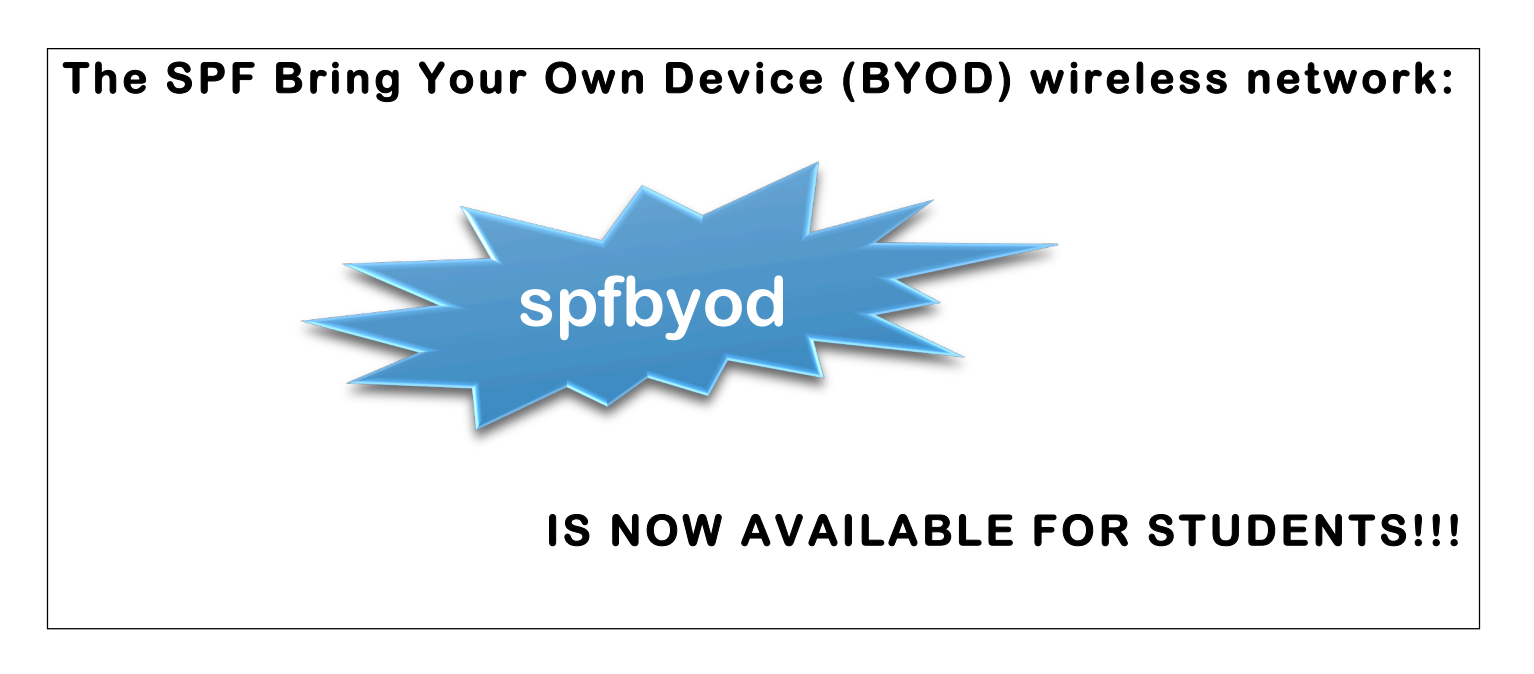

- •**All users with a school district network user account can now connect their smartphone or other wireless device to the district's wireless network (spfbyod).**
- •**Use the wireless settings on your device and connect to the spfbyod network.**
- •**At the login page, enter your network username and password (not your email address)**

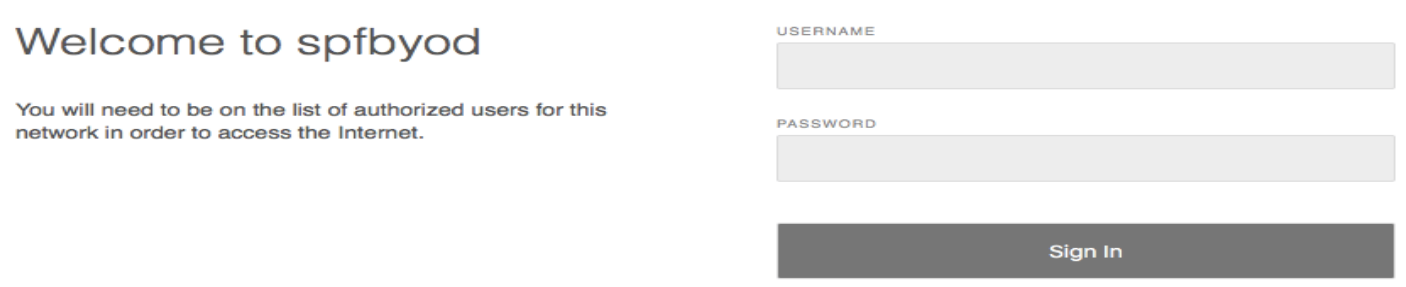

All non-school district devices will be removed from the other school district wireless networks.